(i)  $kG_1(s)H_1(s) + 1 = 0$ 

(ii) 
$$
\frac{d}{ds}G_1(s)H_1(s) = 0
$$
 (5.18)

Además, si al evaluar:

$$
\frac{d^2}{ds^2} G_1(s) H_1(s) \rightarrow \begin{cases} \neq 0, & \text{raíces de multiplicidad par} \\ = 0, & \text{raíces de multiplicidad impar y hay cambio de signo.} \end{cases} (5.19)
$$

## **5.2.- RESUMEN DE LOS PASOS PARA CALCULAR EL LUGAR DE LAS RAÍCES TOTAL**

- 1. Hallar los puntos asociados a  $k = 0$  (polos en lazo abierto de  $G_i(s)H_i(s)$ ).
- 2. Hallar los puntos asociados a  $k \to \pm \infty$  (ceros en lazo abierto de  $G_1(s)H_1(s)$ ).
- 3. Calcular el número de ramas del LRT.
- 4. Dibujar en el plano complejo *s* los polos y ceros del sistema en lazo abierto.
- 5. Determinar los ejes de simetría del Lugar de las Raíces Total (LRT).
- 6. Determinar la pertenencia de cada una de las secciones del eje real, tanto para el LR como para el LRC.
- 7. Calcular las asíntotas del LR y del LRC según las fórmulas dadas.
- 8. Calcular, según la fórmula dada, y marcar sobre el eje real la intersección de las asíntotas.
- 9. Calcular los ángulos de llegada y de partida (muy útiles en el caso de ceros o polos complejos conjugados).
- 10. Calcular las posibles intersecciones del LRT con el eje imaginario, utilizando el criterio de Routh, así como los puntos asociados a dichas intersecciones.
- 11. Calcular los posibles puntos de ruptura de las ramas del LRT, así como las ganancias asociadas a dichos puntos.

## **EJEMPLO 1: Lugar de las Raíces de un sistema de tercer orden. Determinación de las ganancias y de la trayectoria para asegurar estabilidad.**

Dibujar el Lugar de las Raíces Total (LRT) del sistema descrito en lazo abierto por la función de transferencia (5.1.1), al variar el parámetro *k* . Determinar el intervalo de valores de *k* para que el sistema en lazo cerrado (Fig. 5.1.1) sea estable (es decir, para que sus polos estén en el semiplano izquierdo del plano complejo *s*).

$$
G(s) = \frac{s+1}{s(s-2)(s-1)}.\tag{5.1.1}
$$

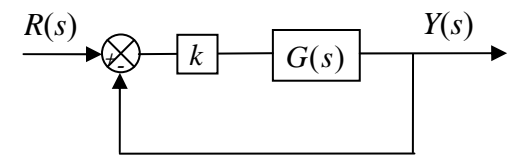

Figura 5.1.1 Diagrama de un sistema realimentado unitariamente (Ejemplo 1)

## **Solución Ejemplo 1**

La función de transferencia en cadena abierta del sistema de la Fig. 5.1.1 se puede escribir como:

$$
G_{la}(s) = k G(s) = k \frac{N(s)}{D(s)} = k \frac{s+1}{s(s-2)(s-1)}
$$
\n(5.1.2)

donde  $N(s)$  es el polinomio del denominador y  $D(s)$  es el polinomio del denominador.

En este ejemplo, la función  $H(s) = 1$ . La función de transferencia  $G(s)$  no depende de ningún parámetro implícita o explícitamente. Por lo tanto, el parámetro a variar es *k* .

Grado de  $D(s)$ : 3  $\rightarrow$   $n=3$ . Hay tres polos en lazo abierto:  $p_1 = 0$ ,  $p_2 = 1$ ,  $p_3 = 2$ .

Grado de  $N(s)$ : 1  $\rightarrow$   $m=1$ . Hay un cero finito en lazo abierto:  $z_1 = -1$ .

Ceros en el infinito:  $n-m = 3-1 = 2$ . Por consiguiente, hay 2 asíntotas del LR,  $k \in [0, +\infty)$ , y 2 asíntotas del LRC,  $k \in (-\infty, 0)$ .

El número de ramas es el mayor valor entre *m* y *n* . Por lo tanto, hay 3 ramas.

La ubicación de los polos y ceros en el plano *s*, así como los ejes de simetría y la pertenencia de cada sección del eje real, se muestran en la Fig. 5.1.2. Obsérvese que el eje de simetría horizontal es el eje real pero no hay un eje de simetría vertical. Por otra parte, las secciones marcadas en línea discontinua pertenecen al Lugar de las Raíces Complementario (LRC) mientras que las marcadas en línea continua pertenecen al Lugar de las Raíces (LR).

Para calcular las asíntotas se procede como sigue:

Asintotas del LR, 
$$
k \in [0, +\infty)
$$
:  $\theta_{\kappa} = \frac{(2\kappa + 1)\pi}{|n - m|} = \frac{(2\kappa + 1)\pi}{|3 - 1|} = \frac{(2\kappa + 1)\pi}{2}$ ,  $\kappa = 0, 1$ .

$$
\kappa = 0
$$
:  $\theta_0 = \frac{(2 \times 0 + 1)\pi}{2} = \pi/2 \text{ (rad)} \equiv 90^\circ;$ 

*Problemas Resueltos de Análisis de Sistemas Lineales Continuos*

$$
\kappa = 1
$$
:  $\theta_1 = \frac{(2 \times 1 + 1)\pi}{2} = 3\pi/2 \text{ (rad)} \equiv 270^\circ.$ 

Asíntotas del LRC,  $k \in (-\infty, 0)$ :  $\theta_k = \frac{2k\pi}{1-\epsilon_0} = \frac{2k\pi}{1-\epsilon_0} = \frac{2k\pi}{1-\epsilon_0} = k\pi$ ,  $k = 0, 1$ .  $\theta_{\kappa} = \frac{2\kappa\pi}{|n-m|} = \frac{2\kappa\pi}{|3-1|} = \frac{2\kappa\pi}{2} = \kappa\pi, \quad \kappa =$ 

$$
\kappa = 0: \quad \theta_0 = 0 \times \pi = 0 \text{ (rad)} \equiv 0^\circ ;
$$

$$
\kappa = 1
$$
:  $\theta_1 = 1 \times \pi = \pi \text{ (rad)} \equiv 180^\circ$ .

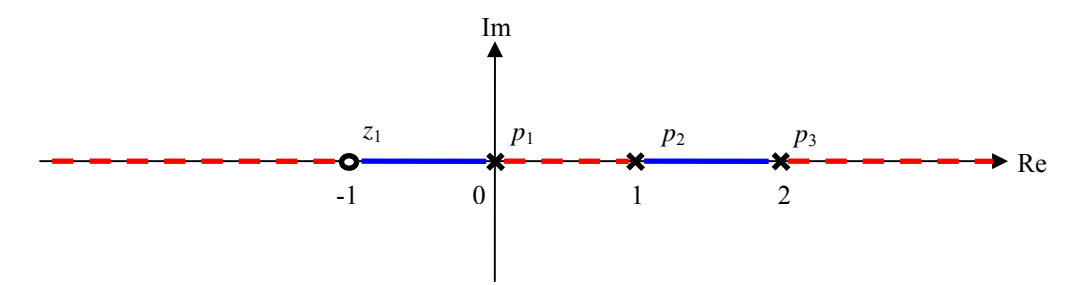

Figura 5.1.2 Ceros y polos de  $G(s)$  (Ejemplo 1)

Las asíntotas se encuentran en:

$$
\sigma = \frac{\sum \text{polos finitos de } G(s) - \sum \text{ceros finitos de } G(s)}{n - m} = \frac{(0 + 1 + 2) - (-1)}{3 - 1} = \frac{4}{2} = 2.
$$

En este ejemplo, no es necesario calcular ángulos de llegada y de partida ya que no hay raíces complejas conjugadas.

Ahora bien, los cortes con el eje imaginario se calculan a través del criterio de Routh. Para ello, primero se debe obtener la ecuación característica  $1 + kG(s) = 0$ :

$$
s(s-2)(s-1) + k(s+1) = 0
$$
  
\n
$$
s3 - 3s2 + (2+k)s + k = 0.
$$
\n(5.1.3)

Ordenando los coeficientes en la tabla, se tiene que:

$$
\begin{array}{c|cc}\ns^3 & 1 & 2+k \\
s^2 & -3 & k \\
s^1 & \overline{\phantom{0}3(2+k)-k} \\
s^0 & k\n\end{array}
$$

La primera columna se anula cuando:

$$
\frac{-3(2+k)-k}{-3} = 0 \quad \to \quad k = -1, 5 \,,
$$

y también cuando  $k = 0$ .

Los polos del sistema, para  $k = 0$ , son los mismos polos de  $G(s)$ . La intersección con el eje imaginario se debe al polo en el origen  $p_1 = 0$ .

Los polos del sistema, para  $k = -1, 5$ , son  $s<sub>1</sub> = 3$ ,  $s<sub>2,3</sub> = \pm j0,7071$ . La intersección con el eje imaginario se refleja en el par de polos imaginarios puros  $\pm j0,7071$ .

**NOTA:** Dado que este criterio permite analizar la estabilidad del sistema en lazo cerrado, es claro observar que en esta primera columna desde ya presenta al menos un cambio de signo, entre s<sup>3</sup> y  $s<sup>2</sup>$ , por lo que se concluye que el sistema en lazo cerrado es inestable.

Para obtener los puntos de ruptura se procede a hacer el siguiente cálculo:

$$
\frac{d}{ds}G(s) = \frac{d}{ds} \frac{s+1}{s^3 - 3s^2 + 2s} = \frac{-2s^3 + 6s - 2}{(s^3 - 3s^2 + 2s)^2} = 0 \rightarrow \begin{cases} s_1 = -1,8794\\ s_2 = 1,5321\\ s_3 = 0,3473 \end{cases}
$$

La ganancia *k* asociada a la raíz  $s_1 = -1,8794$  se obtiene sustituyendo su valor en la ecuación característica (5.1.3):

$$
(-1,8794)^3 - 3(-1,8794)^2 + (2+k)(-1,8794) + k = 0 \rightarrow k = -23,87.
$$

La ganancia *k* asociada a la raíz  $s_2 = 1,5321$  se obtiene sustituyendo su valor en la ecuación característica (1.3):

$$
(1,5321)^3 - 3(1,5321)^2 + (2+k)(1,5321) + k = 0 \rightarrow k = 0,1506.
$$

La ganancia *k* asociada a la raíz  $s_3 = 0.3473$  se obtiene sustituyendo su valor en la ecuación característica (1.3):

$$
(0,3473)^3 - 3(0,3473)^2 + (2+k)(0,3473) + k = 0 \rightarrow k = -0,2780.
$$

Ahora, se procede a integrar en una gráfica toda la información obtenida. En la Fig. 5.1.3 se muestra el Lugar de las Raíces para  $k \in [0, +\infty)$ . Cada una de las tres ramas parte de un polo, en el que  $k = 0$ , y llega a un cero ( $k \rightarrow +\infty$ ). La rama que parte del polo  $p_1 = 0$  llega al cero finito en  $z_1 = -1$ . Las ramas que parte de  $p_2 = 1$  y  $p_3 = 2$  rompen en el punto 1,5321+*j*0 (con ganancia  $k = 0.1506$ ) y se van hacia los dos ceros en el infinito a través de las asíntotas de 90° y 270°, que se cruzan con el eje real en el valor 2.

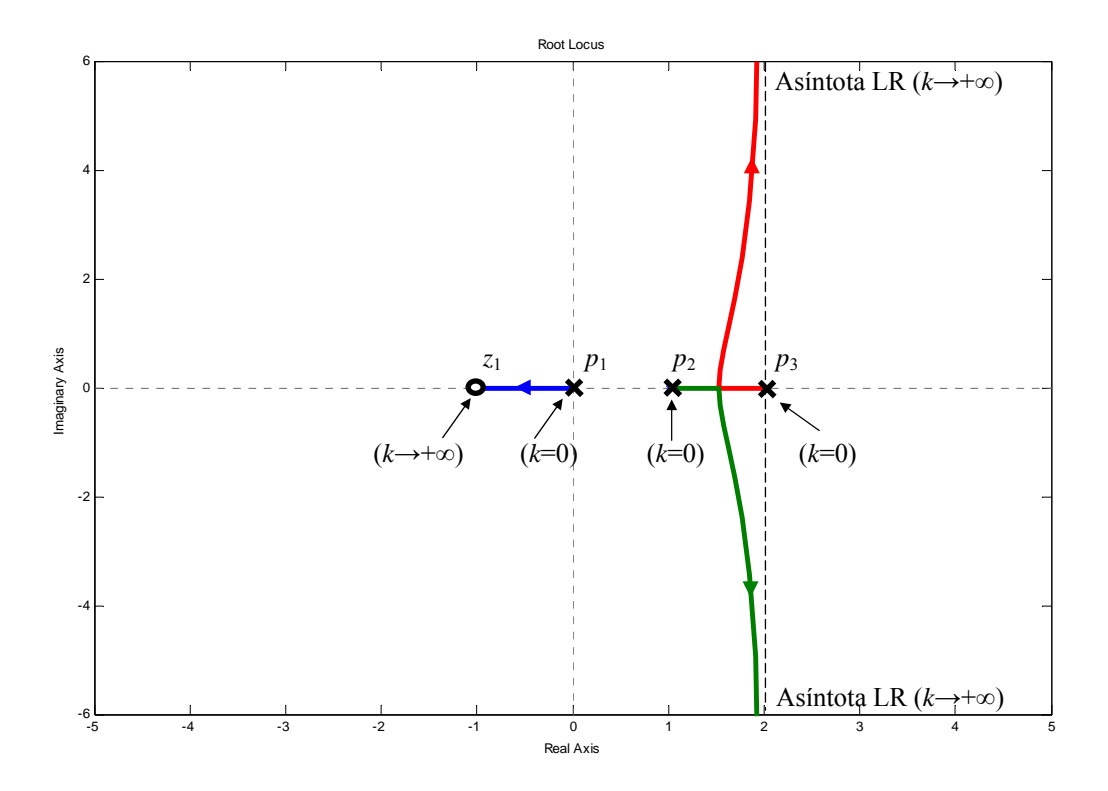

Figura 5.1.3 Lugar de las Raíces (LR) del Ejemplo 1,  $k \in [0, +\infty)$ 

Una de las posibles formas de obtener la Fig. 5.1.3 es ejecutar la siguiente secuencia de comandos en Matlab:

```
nn=[1 1] 
dd=conv([1 -2 0],[1 -1]) 
sys=tf(nn,dd) 
rlocus(sys) 
axis([-5 5 -6 6])%Fin de secuencia.
```
En la Fig. 5.1.4 se muestra el Lugar de las Raíces Complementario para  $k \in (-\infty, 0)$ . Cada rama parte de un cero, en el que  $k \rightarrow -\infty$ , y llega a un polo ( $k = 0$ ). Las ramas que parten del cero en  $z_1 = -1$  y del cero que viene por la asíntota de 180° se unen y rompen en el punto  $-1,8794 + j0$ (con ganancia  $k = -23,87$ ), cruzan el eje imaginario en las coordenadas  $\pm j0,7071$  (con ganancia  $k = -1,5$ ), se unen en el punto  $0,3473 + j0$  (con ganancia  $k = -0,2780$ ) y se van hacia los dos polos  $p_1 = 0$  y  $p_2 = 1$ . La tercera rama que viene del cero en el infinito por la asíntota de 0° llega directamente al polo  $p_3 = 2$ .

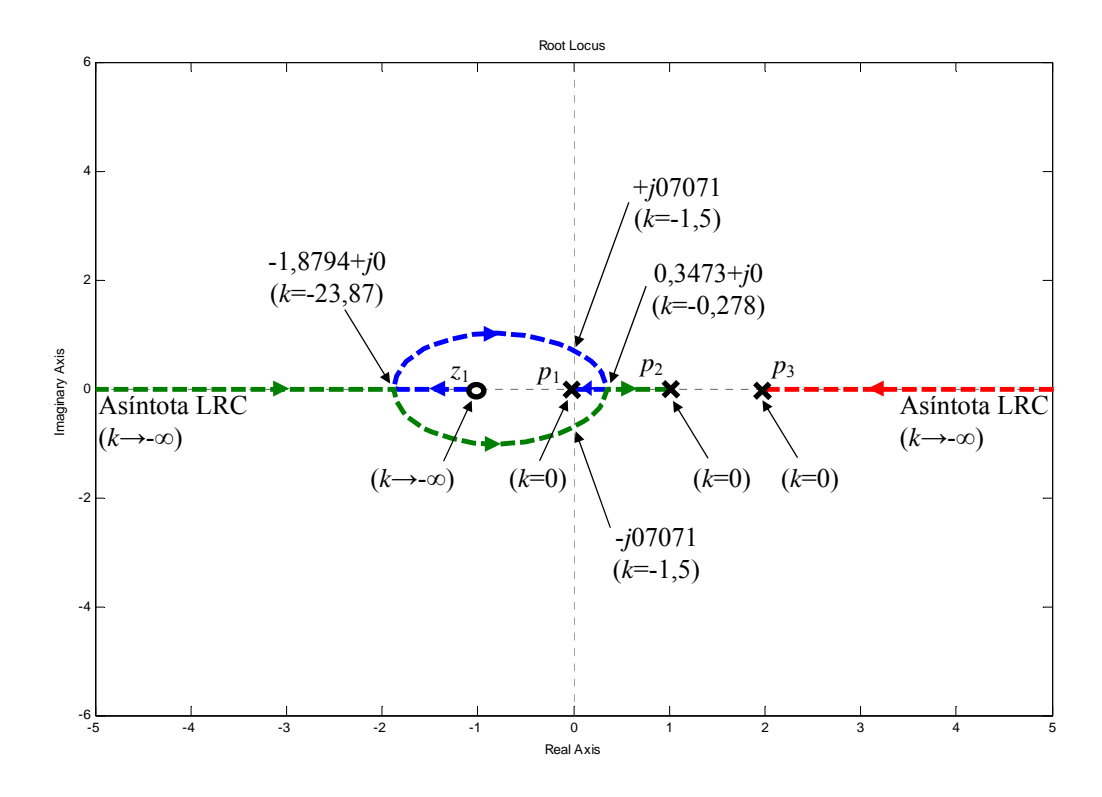

Figura 5.1.4 Lugar de las Raíces Complementario (LRC) del Ejemplo 1,  $k \in (-\infty, 0)$ 

Una de las posibles formas de obtener la Fig. 5.1.4 es ejecutar la siguiente secuencia de comandos en Matlab:

```
nn=-1*[1 1]dd=conv([1 -2 0],[1 -1])
sys=tf(nn,dd) 
rlocus(sys) 
axis([-5 5 -6 6])%Fin de secuencia.
```
Finalmente, el Lugar de las Raíces Total (LRT) se aprecia en la Fig. 5.1.5, donde las ramas en trazo discontinuo pertenecen al LRC, para  $k \in (-\infty, 0)$ , y las ramas en trazo continuo pertenecen al LR, para  $k \in [0, +\infty)$ . El análisis de dicho diagrama muestra claramente que no hay ningún valor o intervalo de valores de la ganancia *k* para el cual todos los polos del sistema en lazo cerrado estén ubicados en el semiplano izquierdo del plano complejo *s*. En consecuencia, el sistema en lazo cerrado siempre va a ser inestable sin importar el valor de la ganancia *k*.

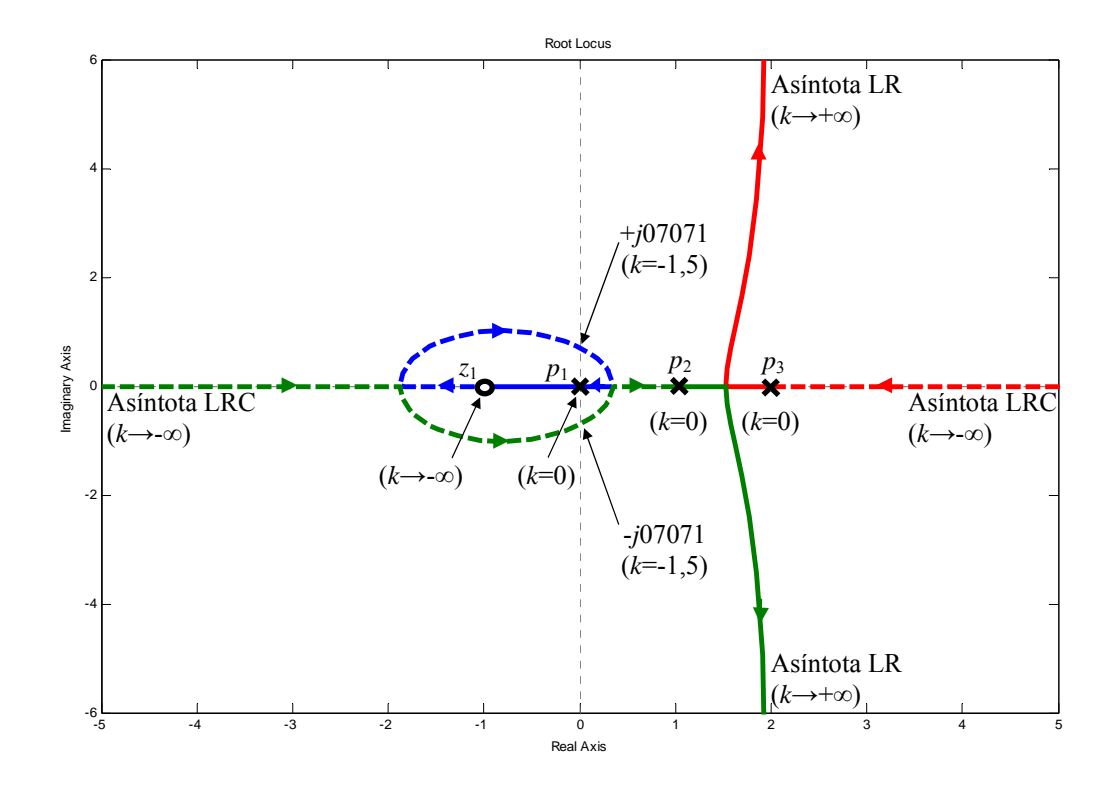

Figura 5.1.5 Lugar de las Raíces Total (LRT) del Ejemplo 1,  $k \in (-\infty, +\infty)$ 

El ambiente de simulación Matlab dispone de una interfaz gráfica para el usuario que le permite obtener, entre otras cosas, el Lugar de las Raíces directo y complementario de un sistema. Lo interesante de dicha interfaz es que se puede modificar la ganancia con el puntero del ratón y ver inmediatamente cómo varía la localización de los polos del sistema en lazo cerrado y su respuestas temporal y en la frecuencia. Para ello es necesario disponer del sistema previamente definido en el ambiente de trabajo, por ejemplo:

```
nn=[1 1] 
dd=conv([1 -2 0],[1 -1]) 
sys=tf(nn,dd) 
%Fin de definicion del sistema.
```
Luego, se ejecuta el comando rltool y se abre una ventana como la mostrada en la Fig. 5.1.6. Con el puntero, el usuario se dirige al menú File, luego a Import… y se abre una nueva ventana como la ilustrada en la Fig. 5.1.7.

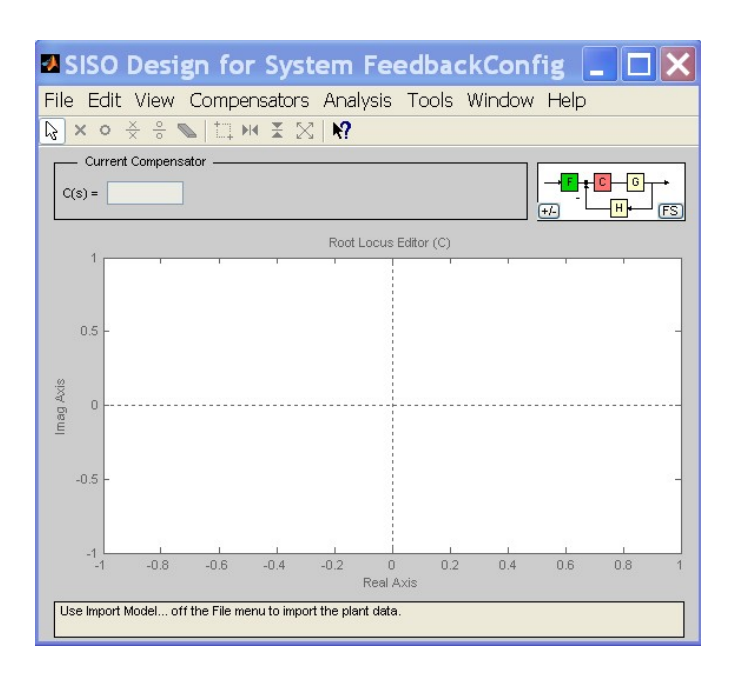

Figura 5.1.6 Ambiente gráfico del comando rltool

En la ventana de SISO Models aparecen todos los modelos creados en el ambiente de trabajo de Matlab. El modelo de interés tiene por nombre sys; dicho modelo se asigna ahora a la función de transferencia *G*(*s*) mediante la flecha indicadora correspondiente y se pulsa con el puntero del ratón el botón OK. Inmediatamente se obtiene un diagrama como el ilustrado en la Fig. 5.1.8.

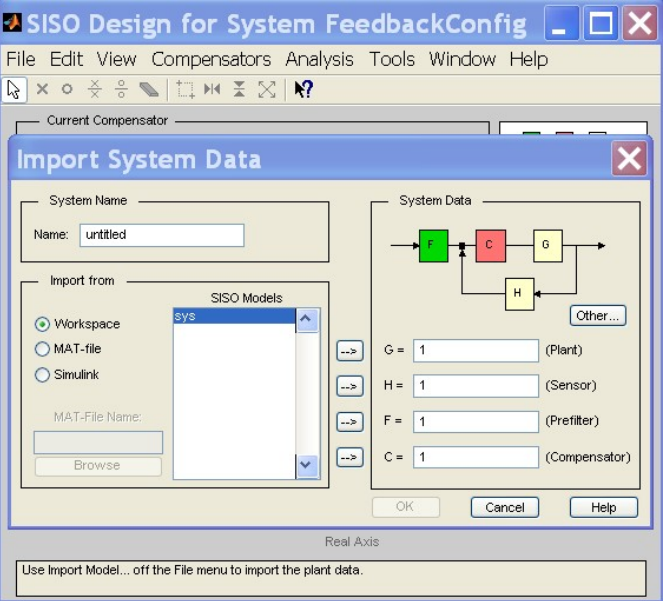

Figura 5.1.7 Ventana del menú File→Import…

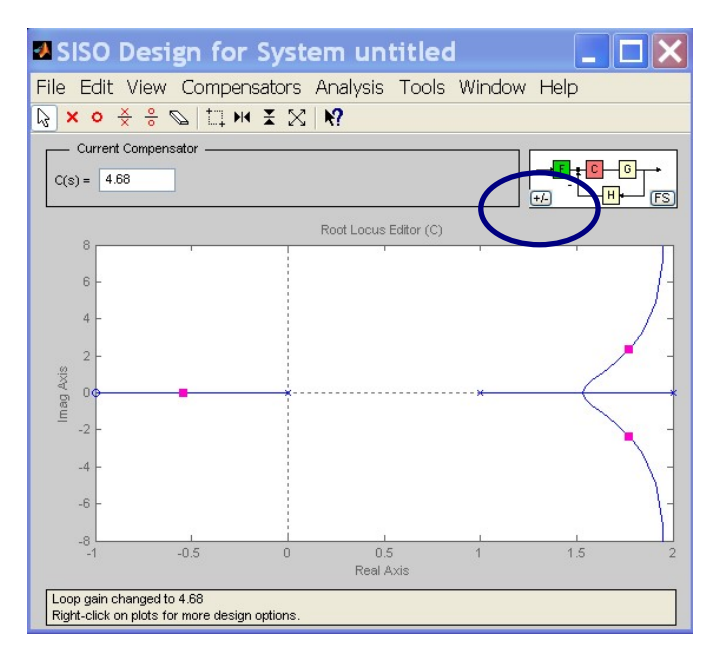

Figura 5.1.8 Lugar de las Raíces (LR) obtenido con la herramienta rltool (*k*>0)

Para obtener el diagrama del Lugar de las Raíces Complementario (LRC) se pincha en el rectángulo dentro del óvalo remarcado en la Fig. 5.1.8. Esta acción modifica la ganancia de realimentación de negativa a positiva, manteniendo la ganancia *k* positiva, lo que equivale a evaluar el sistema con ganancia *k* negativa en un bucle de realimentación negativa.

El diagrama del LRC se muestra en la Fig. 5.1.9. Al pinchar sobre las ramas del diagrama y arrastrar el puntero del ratón se modificará la ganancia del sistema en cadena abierta y se podrá observar la nueva localización de los polos del sistema en lazo cerrado.

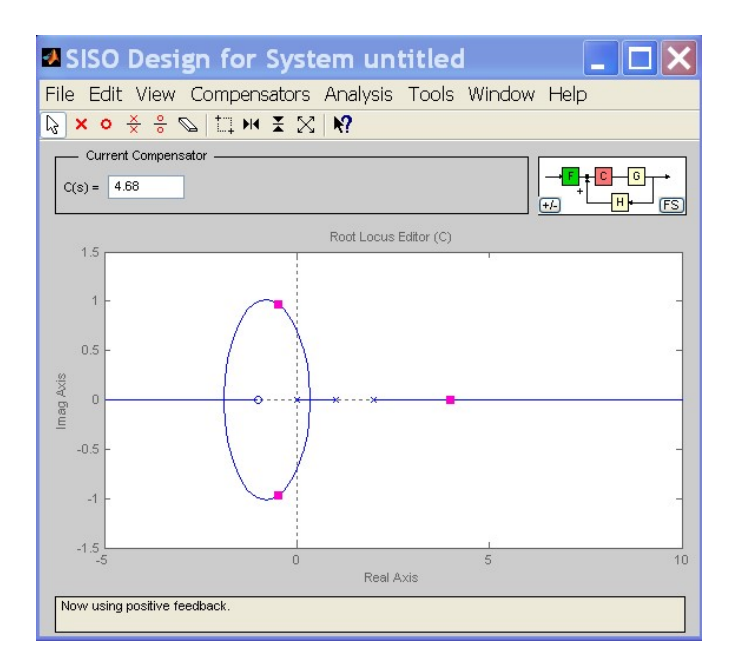

Figura 5.1.9 Lugar de las Raíces Complementario (LRC) obtenido con la herramienta rltool (*k*<0)

## **EJEMPLO 2: Lugar de las Raíces de un sistema de segundo orden. Determinación de las ganancias y de la trayectoria para asegurar estabilidad.**

Dibujar el lugar de las raíces total del sistema descrito en la Fig. 5.2.1. Obtener el intervalo de valores del parámetro *k* que aseguran la estabilidad del sistema en lazo cerrado.

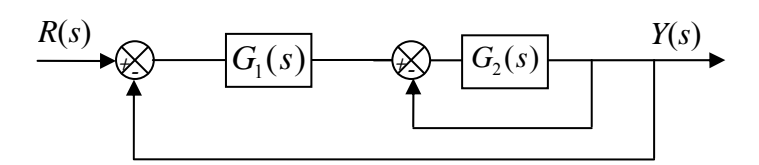

Figura 5.2.1 Diagrama del sistema realimentado del Ejemplo 2

Las funciones de transferencia son:

$$
G_1(s) = k(s+0,5), \tag{5.2.1}
$$